# $\mathbf{T} \cdot \text{Mobile}$

# **Getting started: Franklin T9**

### **Buttons and icons**

There is much you can do with your new device, so here is a quick glance of some basic items to get you started.

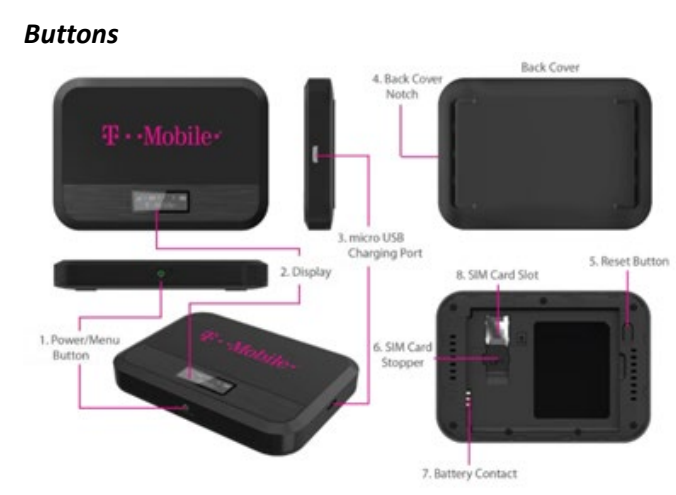

*Buttons Power/Menu Button Operation –* Turn on the T9 and Shows menu information

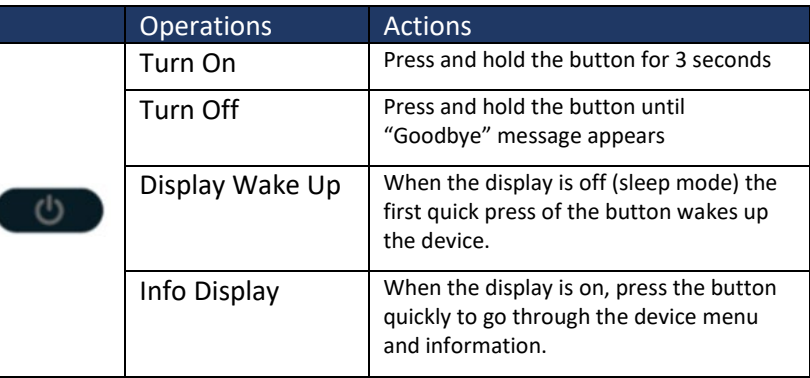

## **Device Display**

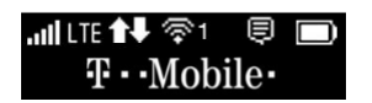

#### **First time use**

When you first turn on your new device, you might see a setup wizard to help get you started.

Look at the steps below to walk through the setup process. You can use your T9 as a wireless mobile hotspot to connect to a total of 8 Wi-Fi capable devices to the mobile broadband network.

#### **Wi-Fi Name (SSID) and Password:**

You can find your Wi-Fi Name and Password any time you need. Just press the power/menu button shortly when the display is on.

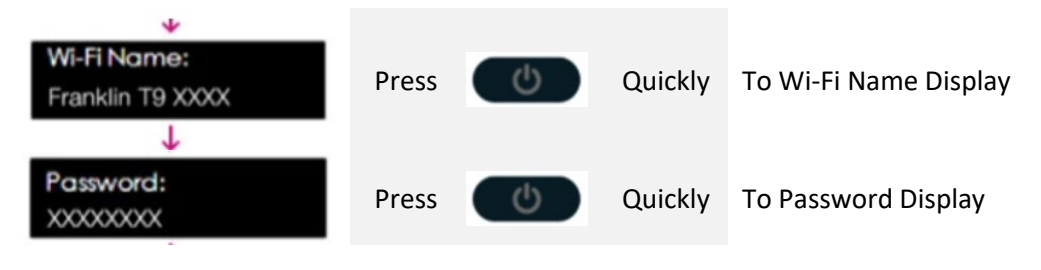

1. Power on your hotspot

Press **Quickly** 

- 2. Open the Wi-FI application or controls on your laptop or Wi-FI capable device that you want to connect to your T9. Then find your T9's Wi-Fi name.
- 3. Click **Connect** and enter the Password when prompted
- 4. Open your browser and you are good to go!